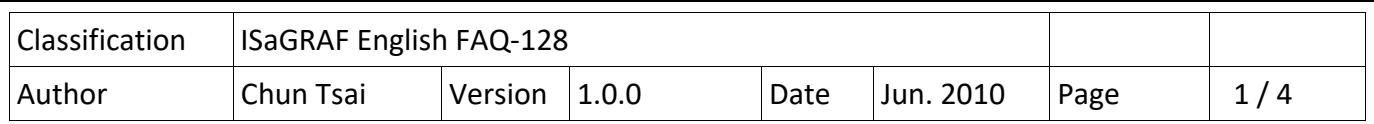

## **How to use The ISaGRAF PAC plus i‐87113DW ‐ the master card of the Carlson Strain Guage Inputs ?**

The following ISaGRAF PACs can support the i‐87113DW (the master card of Carlson Strain Guage Inputs) plus the DN‐1618U‐Test1 (daughter board) . Please make sure if your ISaGRAF PAC has the correct ISaGRAF driver installed.

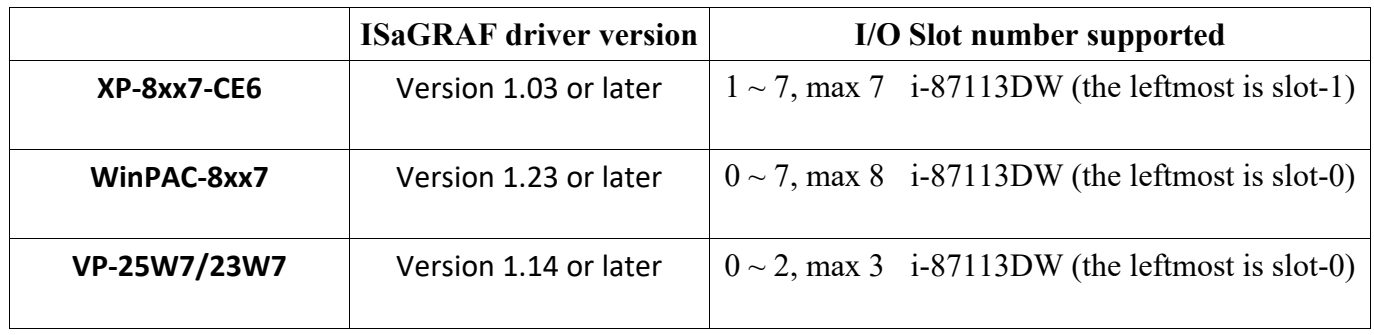

Each i‐87113DW can connect max. four DN‐1618U‐Test1 daughter boards. Each DN‐1618U‐Test1 can connect max. 8 channels of Carlson Strain Guage Inputs. So each i‐87113DW can measure max. 8 x 4 = 32 channels.)

The new released ISaGRAF driver :

http://www.icpdas.com/en/download/show.php?num=368&nation=US&kind1=&model=&kw=isagraf

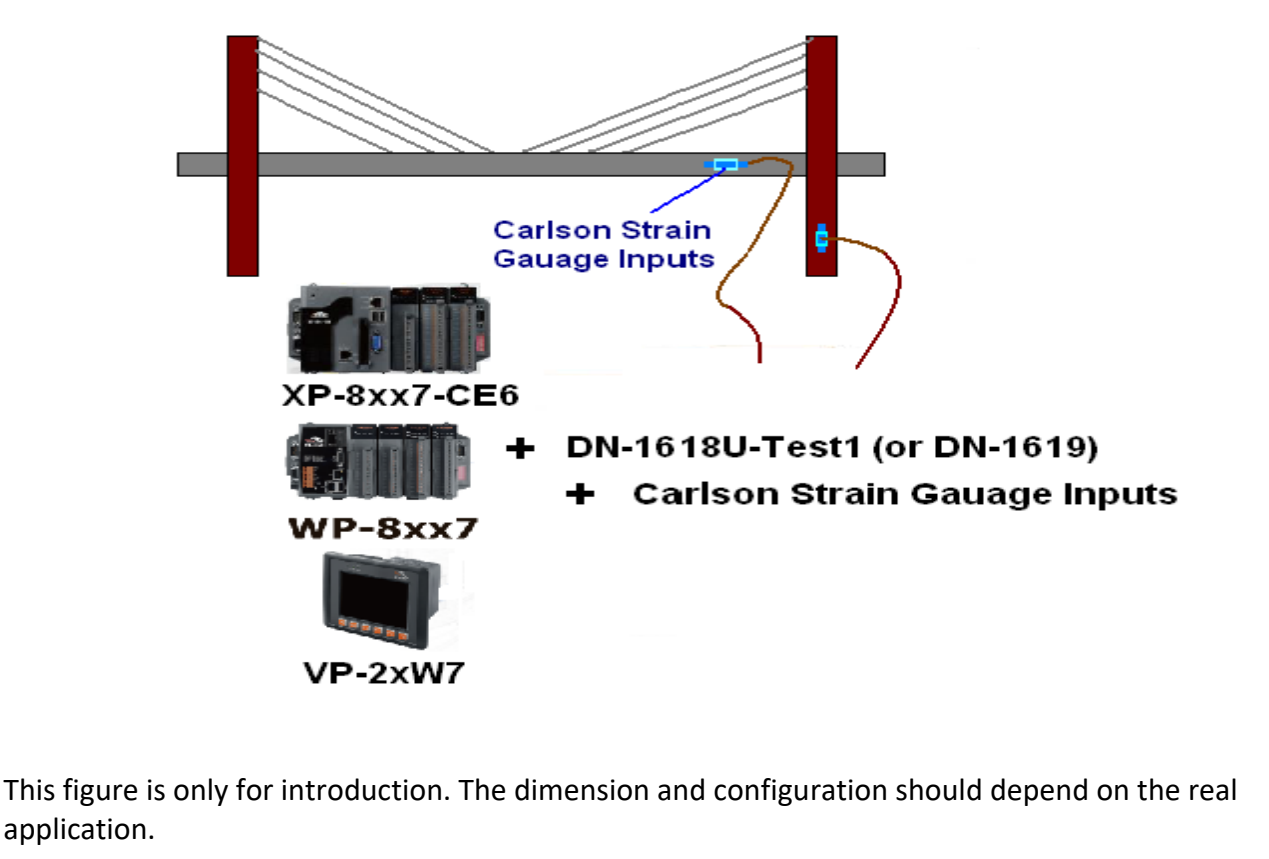

ICP DAS Co., Ltd. Technical Document

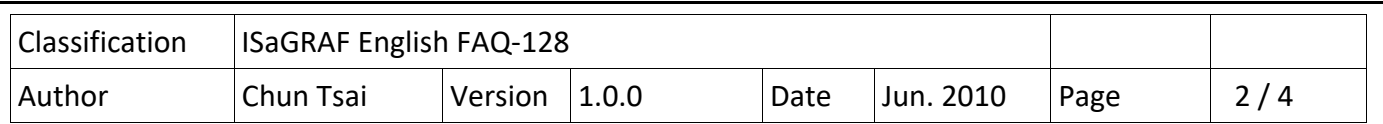

Every DN‐1618U‐Test1 has one 8‐bit dip‐switch to set its NET‐ID. If only one DN‐1618U‐Test1 connected by the i-87113DW, please set its NET-ID to 1 (turn its Dip 1 to "ON" position). If two connected, please set the first one as 1, the other DN-1618U-Test1 should set as 2. (turn its Dip 2 to "ON"). If three connected, please set the first one as 1 , the second one as 2, the last DN‐1618U‐Test1 as 3 (turn its Dip 1 and 2 to "ON") . If there is four DN-1618U-Test1 connected, please set the first one as 1, the second one as 2, the third one as 3 and the last DN-1618U-Test1 as 4 (turn its Dip 3 to "ON" position)

## **Write program to use i‐87113DW**

Please make sure if the "i\_87113d" - 1/O complex equipment has been installed into the ISaGRAF workbench. The file name is "i\_87113d.xia" (visit

https://www.icpdas.com/en/faq/index.php?kind=280#751 > 128).

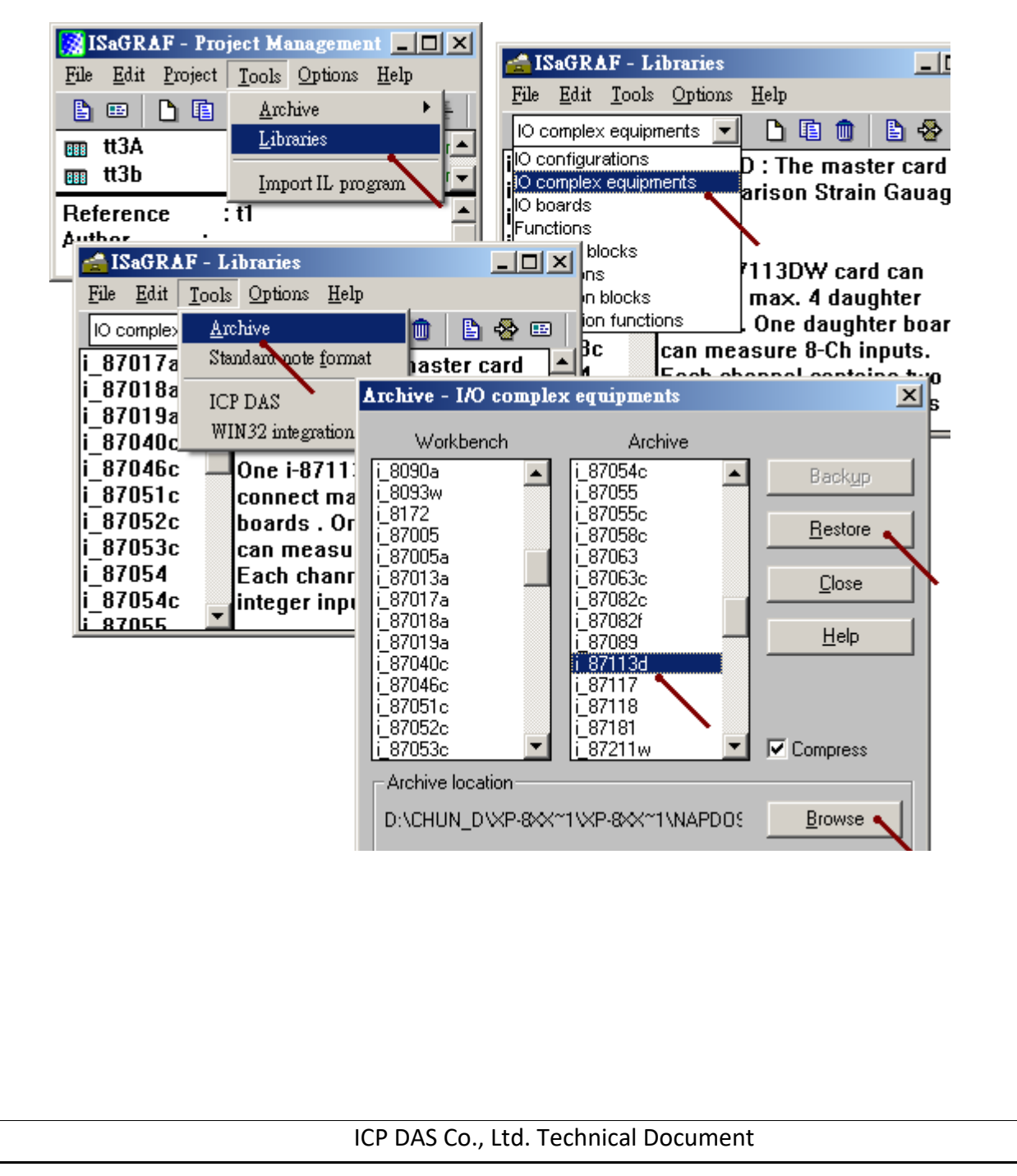

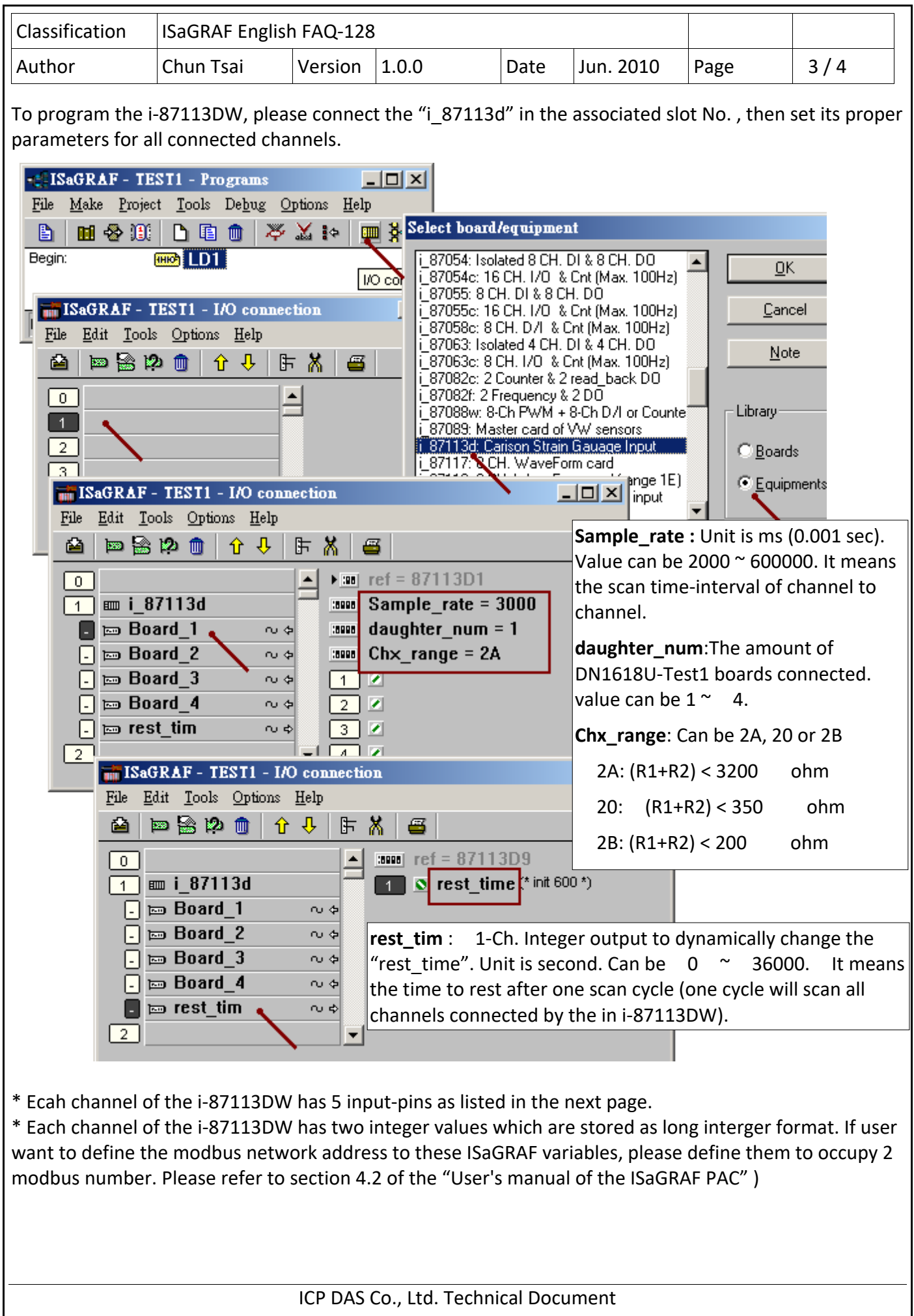

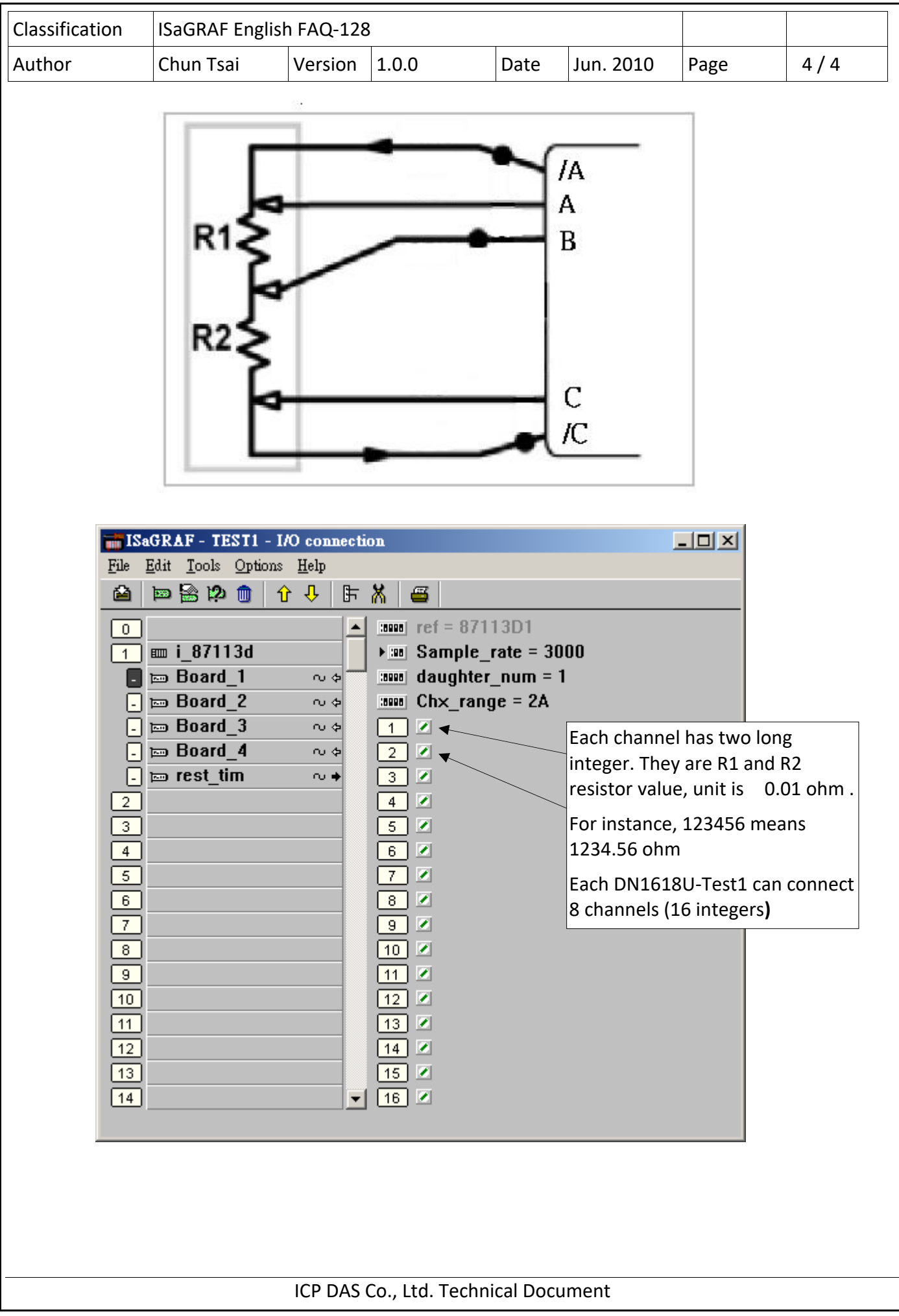